**1- Connectez-vous à votre compte et cliquez sur « Modifier mes coordonnées » :**

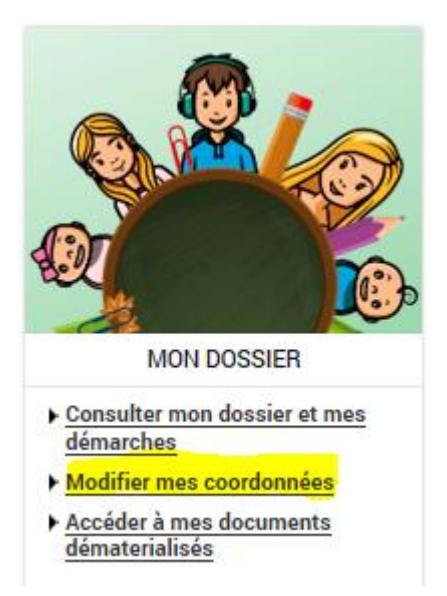

## **2- Pour adhérer, cliquez sur « Modifier » :**

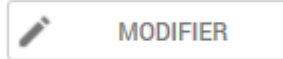

## **3- Cochez la case « Adhérer » :**

Adhérer à la réception des factures par mail

## **4- Puis « Enregistrer » :**

 $\blacksquare$ **ENREGISTRER** 

**N'hésitez pas à contacter le service des Affaires Scolaires :** 05.62.13.48.13